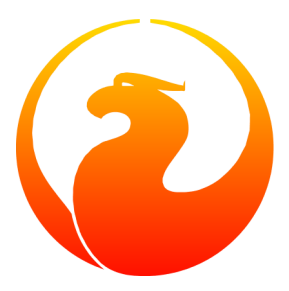

# **Firebird Database Statistics Reporting Tool**

Norman Dunbar 12 December 2009 – Document version 1.2

# **Table of Contents**

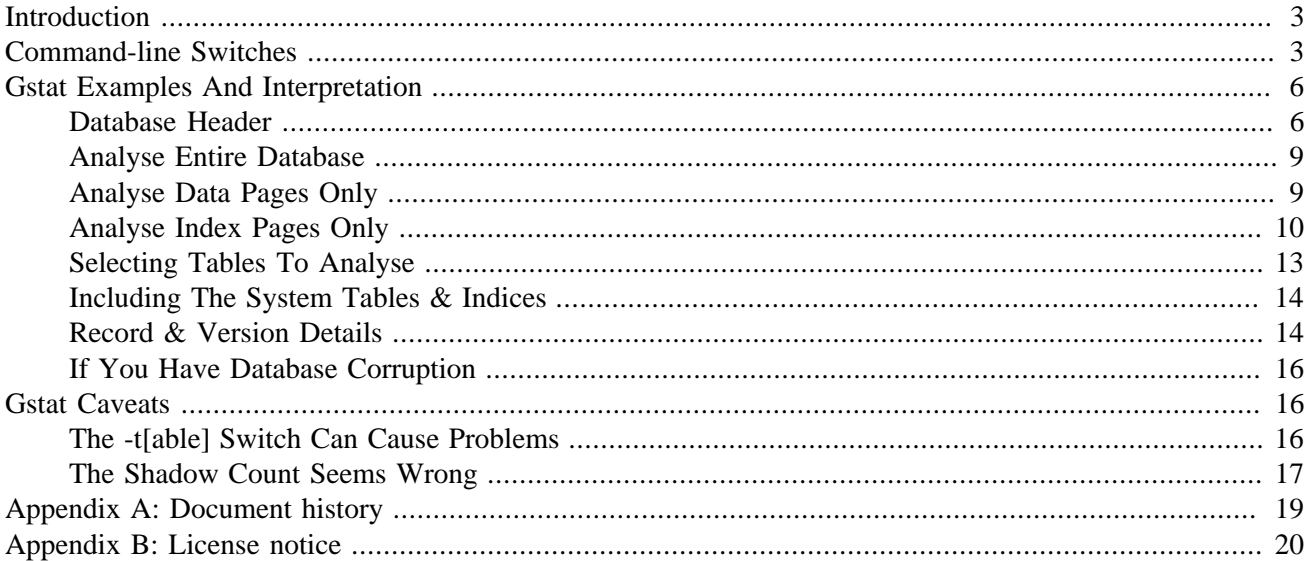

# **Introduction**

<span id="page-2-0"></span>Gstat is one of the database utilities supplied with Firebird. It is used to display statistical details about the contents of a database. Gstat does not connect to the database as other utilities do, instead it opens the database file(s) directly and reads through the raw data. Because of this, gstat is not transactionally aware and some of the statistics it gathers may include data that have been deleted, for example, by normal database transactions.

In this manual, we will discuss:

- Command line options for gstat.
- gstat commands and their parameters.
- Running gstat and interpreting the results.
- <span id="page-2-1"></span>• Some caveats, gotchas and foibles of gstat.

# **Command-line Switches**

Gstat should be run as either root or the Firebird user. This is because the default operating system permissions when a new database is created, are such that only the owner - firebird - has access to the database file(s). Even members of the firebird group have no read access by default.

Gstat is normally called as follows:

#### **gstat database\_name [switches]**

Some documentation advises that gstat can be called as follows:

#### **gstat [switches] database\_name**

However, although it does work this way, problems arise when the **-t[able]** switch is used.

The database name cannot be a remote database, it must be local, but it can be an alias for a local database. The reason that it must be local is because gstat works at the *physical file* level as opposed to making a database connection to the server - it reads the database file directly.

If gstat is called with an invalid switch, the following is displayed to remind you of the valid ones. Only the short form of the switches is displayed, unfortunately.

```
Available switches:
    -a analyze data and index pages
    -d analyze data pages
    -h analyze header page
    -i analyze index leaf pages
    -s analyze system relations
    -u username
    -p password
    -r analyze average record and version length
```
 -t tablename -z display version number

#### **Note**

In Firebird versions prior to 2.0, the **-l[og]** switch could also be used. This reported on the details of the logging page(s) within the database. The logging pages have not been used for some time and the switch has now been removed from gstat.

These switches are described below.

• **-a[ll]**

This is the default switch and is equivalent to **-h[eader] -d[ata] -i[ndex]**. In the absence of both **-d[ata]** and **-i[ndex]**, gstat will run as if both had been specified alongside **-h[eader]**.

• -d[ata]

Specifying this switch causes gstat to analyse every user table within the specified database. User indices, system tables and system indices are not analysed.

• -h[eader]

This switch displays statistics about the database itself, then exits. The header information is also displayed when any other switch is used - so you always get database header details in your output.

• -i[ndex]

Specifying this switch causes gstat to analyse every user index within the specified database. User tables, system indices and system tables are not analysed.

• -s[ystem]

This switch is a modifier and alters the output from the **-d[ata]** or **-i[ndex]** switches by including the system tables (or indices) in addition to the user defined tables (or indices). Using this switch on its own is equivalent to calling gstat with **-a[ll] -s[ystem]** specified.

When run, this switch lists statistics for the various RDB\$ tables and indices, and if running against Firebird 2, for the various MON\$ tables and indices too.

• -r[ecord]

The **-r[ecord]** switch is a modifier for the **-d[ata]** and **-s[ystem]** switches. It adds data about the average record and version lengths for any data tables (user and/or system) analysed. This switch has no effect on the **-i[ndex]** switch.

• -t[able]

This switch allows you to analyse a table, or list of tables, and any indices belonging to the specified tables. See the [caveats section](#page-15-1) below for some potential problems with this switch and an example of how it should be used.

The -t[able] switch should be followed by a list of the table names you wish to analyse. The list must be all in upper case and each table is separated by a space. It is also possible to use double quotes to cause gstat to analyse a table that doesn't have its name in upper case.

It is not necessary to specify the **-i[ndex]** switch as any indices on the specified tables will be analysed. The database header information is also displayed.

• -u[sername]

Allows the user name of the SYSDBA or database owner user to be specified. This need not be supplied if the ISC\_USER environment variable exists and has a correct value for the user name, or if you are logged on to the server as a privileged account.

#### **Note**

A privileged account is one of the following:

- root

- firebird
- interbase
- interbas (without the final 'e')

If you log in to the server with one of these accounts, you will automatically receive SYSDBA privileges. If you use a different account, you may be required to supply a user name and password to run gstat.

• **-p[assword] <password>**

Supplies the password for the user name specified above. This need not be supplied if the ISC\_PASSWORD environment variable exists and has the correct value, or if you are logged on to the server using a privileged account.

• **-z**

This is a modifier switch. Using **-z** displays the version number of the gstat utility and of the Firebird installation. You must supply a valid database name and possibly another switch. This switch adds the gstat and Firebird version details to the output for the other switch you supply - or the default if you didn't supply one. The shortest output would be from a **-t non\_existent\_tablename** if all you need is the version details, as follows:

```
tux> gstat -t non_existing_tablename -z employee
gstat version LI-V2.1.3.18185 Firebird 2.1
Database "/opt/firebird/examples/empbuild/employee.fdb"
Database header page information:
...
Database file sequence:
File /opt/firebird/examples/empbuild/employee.fdb is the only file
         Firebird/linux Intel (access method), version 
"LI-V2.1.3.18185 Firebird 2.1"
         Firebird/linux Intel (remote server), version 
"LI-V2.1.3.18185 Firebird 2.1/tcp (greenbird)/P11"
         Firebird/linux Intel (remote interface), version 
"LI-V2.1.3.18185 Firebird 2.1/tcp (greenbird)/P11"
         on disk structure version 11.1
Analyzing database pages ...
```
**Note**

The output above has been slightly changed to allow it to fit the page width for a pdf.

<span id="page-5-0"></span>The output starts by displaying the gstat version, followed by the details of the database header. The database file & Firebird details are displayed next and finally, the details for the supplied table name, which of course is not found.

# **Gstat Examples And Interpretation**

<span id="page-5-1"></span>This section contains frequently executed statistics gatherings and explains the output.

### **Database Header**

This option produces the least amount of output - unless you specify a single nonexistent table name with the  **t[able]** switch - and is included with all other switches, so it is discussed first.

tux> gstat employee -header

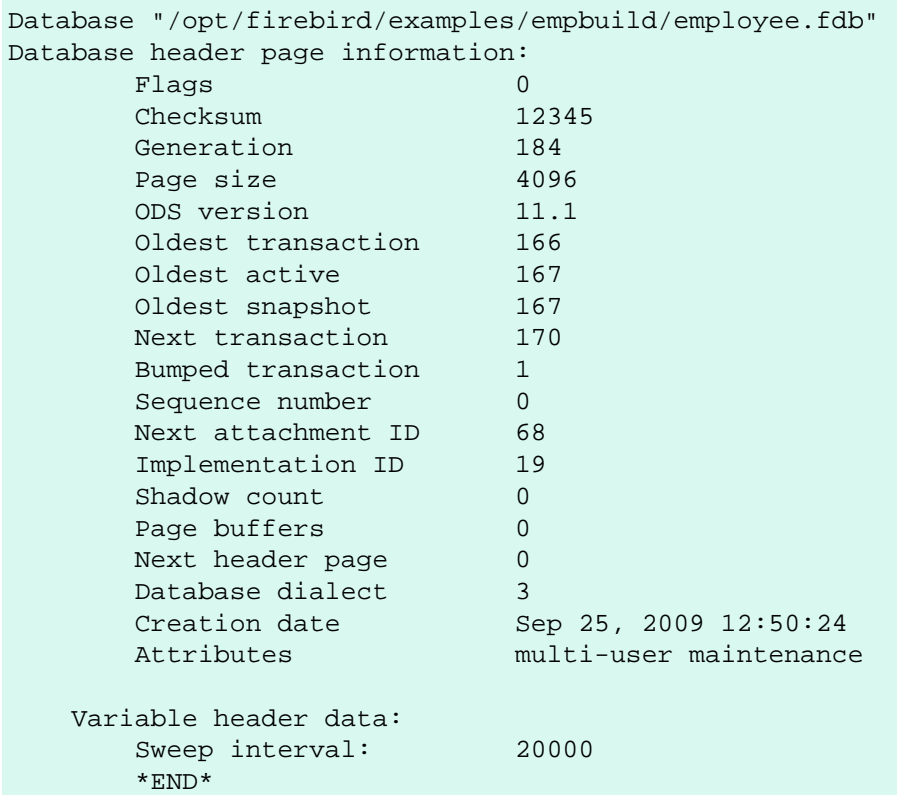

The first line of output displays the database filename(s) and path. This can be useful to resolve a database alias to find out exactly where the database is located. As the employee database is a single-file database, only one file is displayed. Had this been a multiple-file database, the end of the listing above would look like the following:

...

```
 Variable header data:
   Last logical page: 162
```
Continuation file: /u00/firebird/databases/multi employee.fdb1

The details of the various header fields are described below:

**Flags:** Flags are not used on a database header page.

**Checksum:** All checksums are 12345. Checksums on the various database pages are no longer used.

**Generation:** The generation number is incremented each and every time this page is rewritten in the database.

**Page size:** The page size of the entire database. As the database file has to be split into various pages, the SYSDBA can, at creation time, specify how big a page size he or she desires. Every page in the database will be the same size.

**ODS version:** The On-Disc Structure of a database defines, possibly along with the SQL dialect, which features of the Firebird database system are available to users of that database. These features may be present in the version of Firebird that you are running, but if the database ODS is older, some of the new features will not be available.

Values you may currently see here are:

- 5.0 for Interbase 3.3
- 8.0 for Interbase 4.0
- 9.0 for Interbase 4.5
- 10.0 for Firebird 1.0 and Interbase 6.0
- 10.1 for Firebird 1.5
- 11.0 for Firebird 2.0
- 11.1 for Firebird 2.1

**Transaction details:** There are a number of different transaction details in the report; these are:

- Oldest transaction the transaction ID of what is known as *Oldest Interesting Transaction* or OIT. This is simply the ID of the longest running transaction that has so far not been completed by way of a commit. It may have been rolled back, or be in limbo, but if it has been committed, it is no longer interesting. This value, along with the Oldest Active Transaction, is used when determining if an automatic sweep of the database is required.
- Oldest active the Id of the oldest active transaction, or OAT. This value, along with the Oldest Interesting Transaction, is used when determining if an automatic sweep of the database is required.

#### **Note**

Automatic sweeping of the database is activated when the difference between the OIT and the OAT exceeds the database's default sweep interval, or, the interval set by gfix.

- Snapshot the ID of the oldest transaction which is currently not eligible to be garbage-collected. Any transaction with this or a higher ID cannot, yet, have old record versions removed by a sweep, for example. Normally, this is the same as the OAT above.
- Next transaction The next transaction started on the database will have this ID number.
- Bumped transaction always 1, no longer used.

If you discover that the difference between the OAT and the Next Transaction ID seems to be growing larger and larger, something in your database is not committing properly and as such, an increasing number of garbage records may be building up. Eventually, you will see that the database startup times take longer and longer and the performance becomes slower and slower. Check the figures and if a problem is detected, you may be wise to run gfix to manually run a database sweep to clear out the garbage and restore normal working to the database.

**Sequence number:** Always zero. This was the sequence number of the database header page, but is no longer used.

**Next attachment ID:** The ID number of the next attachment to this database. Every time an application connects to the database, this number goes up by one. Starting up and shutting down the database increases this number too. Gstat connections do not alter the id as they do not connect in a normal manner.

**Implementation ID:** When the database was created, it may have been created on a different system - hardware, operating system etc - to the one on which it is now running. The implementation ID shows you which hardware architecture the database was *originally* created on.

The implementation ID is used to determine if the database can actually be used on the hardware it is currently running on, or if there is some feature of the original hardware, where the database was created, that makes it incompatible with the current host system.

**Shadow count:** Displays the number of shadow files attached to this database, or available for use by this database. Sometimes this value is incorrect even when shadow files have been created and/or deleted recently.

#### **Warning**

Because of the incosistency between what gstat reports and reality, it is best to use isql and the SHOW DATABASE command to view correct details of the shadow files.

**Page buffers:** If this value shows as zero, the database is using the server's default value for the number of pages that can be cached in memory when the database is operating. The setting may be defined in the firebird. conf file. On Firebird Superserver 2.1, this setting is the **DefaultDbCachePages** in the configuration file and is set to 2048 pages. You may use gfix to change this without editing the configuration file.

**Database dialect:** The database's SQL dialect number. Normally 1 or 3. This setting can be changed using gfix and, alongside the ODS value, helps determine what features of Firebird are available for use when applications use the database.

**Creation date:** The date that this database was created originally. It may show the date that the database was last restored by gbak.

**Attributes:** This part of the report displays information about various attributes of the database. Examples of what you may see are:

- no reserve All pages will be filled to 100% and will be most useful on read-only databases. No space is reserved in each page for updates and/or deletions.
- force write Disc writes are not cached. They are written out to the hardware at the time of the write request. This is used mainly on Windows databases where the cache management system can lead to lost writes and database corruption.
- shutdown The database has been closed and cannot be used.
- read only The database is running in read-only mode.
- multi-user maintenance The database is closed for maintenance. Multiple connections are allowed by SYS-DBA or the database owner only.
- single-user maintenance The database is closed for maintenance. Only one SYSDBA or database owner connection is allowed.

Other values may appear here, depending on the version of Firebird in use and, of course, future releases.

**Variable header data:** This part of the report covers information that is not in the fixed part of the database header. For example, the sweep interval is displayed here and information applicable to secondary files, if any, that are attached. If you have backed up the database using the nbackup tool, for example, details of the backup GUID will be displayed here - but only for the most recent backup.

### <span id="page-8-0"></span>**Analyse Entire Database**

The analysis of the entire database is the default for gstat. When used, all user tables and indices will be analysed and the gathered statistics reported. As the output will most likely be very large, it is advisable to pipe the output to a file:

#### **gstat employee >employee.gst**

<span id="page-8-1"></span>The output will consist of an analysis of each and every user table and all associated user indices. Interpretation of these results is covered below in the sections on analysis of data and index pages.

### **Analyse Data Pages Only**

The command to analyse only user tables in the database is:

#### **gstat employee -data >employee.gst**

And the results output from this command will list the user tables in alphabetical order. No indices will be analysed or listed regardless of how many may exist within the database.

Once the report has been completed, the results can be analysed as follows, looking at one table in particular.

```
CONFIGREVISIONSTORE (213)
     Primary pointer page: 572, Index root page: 573
     Data pages: 2122, data page slots: 2122, average fill: 82%
     Fill distribution:
         0 - 19 = 1
        20 - 39 = 0
        40 - 59 = 0
         60 - 79% = 79
         80 - 99% = 2042
```
The extract, above, from the report begins by displaying the table name - CONFIGREVISIONSTORE - and the table id - 213. The table's id is actually the column RDB\$RELATION\_ID in the system table RDB\$RELATIONS, as the following isql session shows:

```
SQL> select rdb$relation_name 
CON> from rdb$relations
CON> where rdb$relation_id = 213;
RDB$RELATION_NAME
===================================
CONFIGREVISIONSTORE
```
**Primary pointer page:** This is the page number, within the database, of the first page with pointers to the data pages of this table. The structure of the database is such that each table has exclusive data pages and a list of those pages is required to be kept somewhere. This statistic gives you the page number for that location.

**Index root page:** This is the page number where the first page of pointers to the table's indices can be found within the database. Every table in the database has one page, the index root page, that holds pointers to the apex pages for each individual index.

**Data pages:** The total number of pages allocated to this table. Because gstat doesn't connect to the database in a transaction-aware manner, it cannot determine whether any of these pages are old record versions (garbage) or deleted records in currently uncommitted transactions, so the number may be higher than it needs to be as these additional pages are included in the total.

**Data page slots:** This value should be the same as the number of data pages. It reports on the number of pointers to pages in this table, that are stored in various pointer pages internal to the database. If the numbers differ, it may be down to the garbage that remains uncollected.

**Average fill:** The calculated space used in each page of the table, on average. The figure includes space utilised by back versions of records in the table. The fill distribution (below) gives more details.

**Fill distribution:** This section of the report displays a 5-band histogram where each band represents 20% of the space filled in each page. In the example above, we see that this table has a single page that is filled less than 20%, 79 pages are filled to between 60% and 79% while the vast majority, 2042, are filled to between 80% and 99%.

### <span id="page-9-0"></span>**Analyse Index Pages Only**

The command to analyse only user indices in the database is:

#### **gstat employee -index >employee.gst**

And the results output from this command will list the user tables in alphabetical order. No tables will be analysed; however, the report will list the table names in alphabetical order and will list all applicable indices beneath the appropriate table name.

Once the analysis has been completed, the results can be interpreted as follows. The following example shows the output from a single index in a database.

```
CONFIGREVISIONSTORE (213)
     Index PK_CONFIGREVISIONSTORE (0)
         Depth: 3, leaf buckets: 174, nodes: 62372
         Average data length: 2.58, total dup: 0, max dup: 0
         Fill distribution:
              0 - 19% = 15
             20 - 39<sup>%</sup> = 0
             40 - 59 = 55
              60 - 79% = 68
             80 - 99 = 36
```
The above extract from the report begins by displaying the table name - CONFIGREVISIONSTORE - and the table id - 213 as described above.

Following the table's details - and only the name and id are displayed - the index details are shown. As above, the index name and its id are displayed. This time, the id refers to the index's position in the list of all indices created on the table. Id zero is the first index created, id 1 is the next and so on. The output from gstat may not list the indices in id order and if any indices were created but subsequently dropped, there may be gaps in the id sequence.

The next two lines, after the index name and id, show the overall statistics for this index.

**Depth:** This statistic displays the number of pages that have to be accessed in order to get at an index entry. In this example we have to read three separate pages into the buffer cache before we can use the index details to access the row we want in the table. This is often referred to as index indirection.

Depth: 3

On disc, there is a top level *Index Root Page* which is created at the same time as the database. This page holds a list of pointers to the top (apex) page for each index - one page per index. For any given index, this page holds a list of pointers to either:

- another level's apex pages if depth is greater than 1, or,
- to the leaf pages for the actual index data if depth  $= 1$ .

The leaf pages store the location of the data that have been indexed. The index depth is the number of levels you have to step down from the index's apex page, to get to the leaf pages. Neither the Index Root Page nor the index's apex page are counted in the depth.

On average, a depth of 2 or less indicates an index that is efficient. If the depth is 3 or more, the index will most likely not be operating at its best. The solution in this situation is to use gbak to increase the database page size by taking a backup and restoring it, as follows:

```
tux> # Shutdown the database
tux> gfix -shut -tran 60 employee
tux> # Backup the database
tux> gbak -backup employee /backups/employee.fbk
tux> # Find current page size
tux> gstat employee -header | grep -i "page size"
    page size 4096
tux> # Restore database with a bigger page size
tux> gbak -replace overwrite -page 8192 /backups/employee.fbk employee
tux> # Check new page size
tux gstat employee -header | grep -i "page size"
    page size 8192
tux> #Open the database
tux> gfix -online normal employee
```
Once the above has been carried out, you should find that the depth of the index is 2 or less. If this is not the case, simply repeat the process above using an even bigger page size.

#### **Warning**

The above command to restore the backup *overwrites* the original database file. This works by deleting the original file and recreating it, so you really need to be sure that your database backup actually works and that the backup file produced is usable *before* attempting to overwrite a database. See the gbak manual for more details.

Leaf buckets: This statistic informs us of the number of leaf pages that this particular index uses. A page and a bucket are synonymous but page tends to be the more modern term in wide use.

leaf buckets: 174

In our example index, we see that there are 174 pages in the database holding the details of the indexed values for this table - all of these pages contain pointers to the data.

The number of leaf pages should match up to the sum of the total number of pages in each histogram bar in the fill distribution, shown below.

**Nodes:** This is the total number of records in the table that have been indexed. However, it is possible - because gstat doesn't work in a transaction-aware manner - that this figure will possibly include rows that have been deleted (and not garbage-collected) and/or it may count records more than once if they have been modified in such a way that the indexed column(s) have been changed.

nodes: 62372

Because of the above, it is advisable to carry out a sweep, or a database backup & restore, prior to running gstat to ensure that the statistics gathered are accurate and reflect the true position of the database.

**Average data length:** This statistic indicates the average length of the key column(s) in bytes.

Average data length: 2.58

This is most likely less that the actual sum of the column sizes as Firebird uses index compression to reduce the amount of data held in an index leaf page.

**Duplicates:** Duplicates are not permitted in a primary key or unique index. Other indexes do permit duplicates and these statistics report on the number of duplicates the index holds. The following isql query shows the details of duplicates for an indexed column in a different table to the one being used so far - which has no duplicates.

```
SQL> SELECT IDX, COUNT(*)
CON> FROM NORMAN_TEST
CON> GROUP BY IDX;
      IDX COUNT
============ ============
 1 10
 2 4
 3 1
```
From the above we see a total of 15 rows, of which there are 14 duplicated values (all those with a 1 or 2 in the IDX column). The following is the extract for the duplicates for this table:

```
 Index NORMANX (0)
     Depth: 1, leaf buckets: 1, nodes: 15
     Average data length: 0.27, total dup: 12, max dup: 9
```
Total dup is the total number of duplicates in the index. Note from the above that only 12 duplicates are listed but we already know that there are 14 duplicates rows in the index. How is this possible?

The first occurrence of a 1 and the first occurrence of a 2 are not counted, by gstat, as duplicates. Only the second and subsequent copies are considered duplicates.

#### **Note**

In *my* opinion this is not quite correct behaviour. In the table above there are 15 rows and only three unique values in the IDX column, which is indexed. My index therefore holds 14 duplicate values rather than just 12.

You can, however, use the total dup value to extract the number of unique values in the index by subtracting it from the nodes value.

Max dup reports on the number of index entries which share the longest chain of duplicates. In other words for the above index - there are 9 index entries that share the *same* value in the indexed column. We can see this to be true as the rows where IDX is 1 has 9 duplicate entries.

If max dup is getting close to total dup, then it is a reasonable assumption to conclude that it may be that the index is so poor in selectivity that it may never be used in queries.

Fill distribution: The remainder of the report for our original example index shows how the pages are used within the index.

```
 Fill distribution:
     0 - 19 = 15
    20 - 39 = 0
    40 - 59 = 55
     60 - 79% = 68
    80 - 99 = 36
```
The figures represent a graph (or histogram) of how the space in the index's pages are being utilised. Each value of the histogram represents the number of pages in the whole index, which have been filled to a certain percentage. Each bar of the histogram represents the percentage filled for the page.

The example index's fill distribution is shown above and from these figures we see that the vast majority of the pages are filled to between 40 and 99%. The individual numbers at the end of each line above show the number of pages in this band. The example shows that:

- 15 pages have been filled to less than 20%; and
- 0 pages have been filled to between 20% and 39%; and
- 55 pages have been filled to between 40% and 59%; and
- 68 pages have been filled to between 60% and 79%; and
- 36 pages are filled to between 80% and 99%.

The sum of all these pages should add up to the same figure shown above for leaf nodes.

This index shows reasonably good space usage as the majority of pages are well filled. Ideally, you would like to see all the pages being filled to between 80 and 99%. If, on the other hand, the report showed that the pages were all lightly filled - say less than 60% - the index would be a good candidate for a rebuild exercise.

Be sure to consider the total number of nodes before starting a rebuild - if there are only a small number of nodes in the index, then rebuilding will not help the space usage as there may not be enough records to actually fill the index pages.

### <span id="page-12-0"></span>**Selecting Tables To Analyse**

If you wish to include a specific list of tables in the analysis, rather than all user tables, then you can use the **-table** switch to specify the ones you wish to include. Note that specifying table names in this manner also analyses all indices associated with those tables.

#### **gstat employee -t EMPLOYEE JOB COUNTRY >employee.gst**

The resulting output is interpreted as described above.

If you have a table name that has been created by a user wishing to preserve the letter case of the table name, rather than having it converted to uppercase, for example:

```
tux> isql myMusic
Database: mymusic
SQL> CREATE TABLE "MyMusic_Artists" (
CON> art id integer,
CON> art_name ....);
SQL> COMMIT;
```
... then you must supply the table names in double quotes and in *exactly* the same letter case as the name of the table within the database:

#### **gstat mymusic -t "MyMusic\_Titles" "MyMusic\_Artists" > MyMusic.gst**

<span id="page-13-0"></span>If you supply a non-existing table name, or get the name in the wrong case etc, gstat simply ignores it.

### **Including The System Tables & Indices**

Normal use of gstat doesn't include the system tables and indices in the output. Calling gstat with the **-system** switch causes these tables to be included in the analysis.

#### **gstat employee -system >employee.gst**

<span id="page-13-1"></span>The interpretation of the results for the various system tables and indices is exactly as described above for user tables and indices.

### **Record & Version Details**

When you run gstat with either the default switches, or  $-d$ [ata] or  $-t$ [able] and add the  $-r$ [record] switch, you get additional information in the report that shows the average record length and average version details for the table(s) in question:

```
 Average record length: 96.55, total records: 62372
 Average version length: 0.00, total versions: 0, max versions: 0
```
**Average record length:** Simply the average record length, in bytes, of all the records in the table. If this figure is 0.00 then you can be reasonably sure that all your records have been deleted, or that you have no records in the table.

**Total records:** The total number of records in the table. The value may include records in currently active transactions and may include records which have been deleted.

```
tux> # In session 1.
tux> gstat test -r -t NORMAN
...
Analyzing database pages ...
NORMAN (142)
     Primary pointer page: 268, Index root page: 269
     Average record length: 9.00, total records: 15
     Average version length: 0.00, total versions: 0, max versions: 0
    Data pages: 1, data page slots: 1, average fill: 10%
```

```
tux> isql tset -user norman -password secret
Database: employee
SQL> SELECT COUNT(*) FROM NORMAN;
      COUNT
============
           15
```
At this point, we can see that there are 15 records in the NORMAN table and that the average length of these 15 records is 9.00 bytes. Next, we start another isql session and delete all the records from the NORMAN table.

```
tux> # In session 2.
tux> isql test -user norman -password secret
Database: employee
SQL> DELETE FROM NORMAN;
SQL> COMMIT;
SQL> shell;
```
Still in the second session, we execute gstat to fetch statistics for the NORMAN table, the results are shown below.

```
tux> gstat test -r -t NORMAN
...
Analyzing database pages ...
NORMAN (142)
     Primary pointer page: 268, Index root page: 269
     Average record length: 0.00, total records: 15
    Average version length: 9.00, total versions: 15, max versions: 1
    Data pages: 1, data page slots: 1, average fill: 16%
...
tux> # Return to isql.
tux> exit
```
Comparing the report above with the one taken before we deleted the records, we can see straight away that:

- The average record length indicates that there are no records in the table, but the total record count shows that there are (still) 15. This is a good indicator that a session has deleted all the records but garbage collection has yet to run.
- The versioning details have all changed, there are now statistics for average version length, total versions and max versions.
- The average fill for the page(s) in this table has risen from 10% to 16% even though everything has been deleted. The extra space is being used by the back versions of the deleted records.

Continuing in the second session, if we execute a full table scan of the NORMAN table we will not see any results, but we will garbage collect the back versions.

```
SQL> SELECT * FROM NORMAN;
SQL> shell;
tux> gstat test -r -t NORMAN
```

```
...
Analyzing database pages ...
NORMAN (142)
     Primary pointer page: 268, Index root page: 269
     Average record length: 0.00, total records: 0
     Average version length: 0.00, total versions: 0, max versions: 0
     Data pages: 0, data page slots: 0, average fill: 0%
```
Everything has now returned to zero. There are no back versions, no current versions and the page is no longer filled.

**Average version length:** This is similar to the average record length, but for the back versions of the record. For example, if you have deleted a number of records and updated others, the old - back - versions of these records will be reported here. If the figure is 0.00 then garbage collection has taken place and removed the back versions - see above for an example.

**Total versions:** The same as total records above, but includes only the back versions. If the figure is 0 then garbage collection has taken place and removed the back versions - see above for an example.

**Max versions:** If a record has been updated many times, the max versions statistic shows you the number of back versions of the record (or records) in question. In a table where all the rows have been updated 7 times, but one has been updated 20 times, this statistic will report a value of 20. If the figure is 0.00 then garbage collection has taken place and removed the back versions - see above for an example.

### <span id="page-15-0"></span>**If You Have Database Corruption**

In the unlikely event of a database corruption, your gstat output may have the following within the report:

```
Database file sequence:
File /opt/firebird/examples/empbuild/corrupt.fdb is the only file
Analyzing database pages ...
     Expected b-tree bucket on page 337334 from 146314
```
<span id="page-15-1"></span>If you do ever see a message like the above, displayed just after the header information, you are advised to immediately shut down all connections to the database, make an operating system level copy of the database file(s) and attempt to run gbak against the database to take a full backup. Using nbackup may copy the database happily, but not report any errors. Gbak, on the other hand, will flag up errors.

## **Gstat Caveats**

The following is a brief list of gotchas and funnies that I have detected in my own use of gstat. Some of these are mentioned above, others may not be. By collecting them all here in one place, you should be able to find out what's happening if you have problems.

### <span id="page-15-2"></span>**The -t[able] Switch Can Cause Problems**

The **-t[able]** switch expects a list of table names (in upper case) to be supplied. Unfortunately, if you supply the database name *after* a table name, it is assumed to be a table name and you are prompted for a database name.

```
tux> gstat -t EMPLOYEE JOB employee
please retry, giving a database name
```
For this reason, always call gstat with the database name as the very *first* parameter:

```
tux> gstat employee -t EMPLOYEE JOB
Database "/opt/firebird/examples/empbuild/employee.fdb"
Database header page information:
...
Database file sequence:
File /opt/firebird/examples/empbuild/employee.fdb is the only file
Analyzing database pages ...
...
```
Alternatively, supply an additional switch *after* the last table name and *before* the database name:

```
tux> gstat -t EMPLOYEE JOB -z employee
gstat version LI-V2.1.3.18185 Firebird 2.1
Database "/opt/firebird/examples/empbuild/employee.fdb"
Database header page information:
...
Database file sequence:
File /opt/firebird/examples/empbuild/employee.fdb is the only file
         Firebird/linux Intel (access method), version 
"LI-V2.1.3.18185 Firebird 2.1"
         Firebird/linux Intel (remote server), version 
"LI-V2.1.3.18185 Firebird 2.1/tcp (greenbird)/P11"
         Firebird/linux Intel (remote interface), version 
"LI-V2.1.3.18185 Firebird 2.1/tcp (greenbird)/P11"
         on disk structure version 11.1
Analyzing database pages ...
```
### <span id="page-16-0"></span>**The Shadow Count Seems Wrong**

It appears that adding and/or dropping shadow files from a database is not always reported by gstat when it produces a database report.

```
tux> # Use gstat to display shadow details
tux> gstat employee -h|grep -i sh[a]dow
       Shadow count 0
tux> isql employee
Database: employee
SQL> SHOW DATABASE;
Database: employee
        Owner: SYSDBA
 Shadow 1: "/u00/firebird/databases/employee.shd1" auto
...
```
Straight away, it is obvious that the report from gstat is incorrect as the employee database has one shadow file. If we use isql to add a new shadow file to this database, as shown below, gstat still insists that there are no shadows.

```
SQL> CREATE SHADOW 7 AUTO '/u00/firebird/databases/employee.shd7';
SQL> SHOW DATABASE;
Database: employee
        Owner: SYSDBA
 Shadow 1: "/u00/firebird/databases/employee.shd1" auto
 Shadow 7: "/u00/firebird/databases/employee.shd7" auto
...
SQL> shell;
tux> gstat employee -h | grep -i sh[a]dow
```
Shadow count 0

# **Appendix A: Document history**

<span id="page-18-0"></span>The exact file history is recorded in the manual module in our CVS tree; see [http://sourceforge.net/cvs/?](http://sourceforge.net/cvs/?group_id=9028) group\_id=9028. The full URL of the CVS log for this file can be found at [http://firebird.cvs.sourceforge.net/](http://firebird.cvs.sourceforge.net/viewvc/firebird/manual/src/docs/firebirddocs/fbutil_gstat.xml?view=log) [viewvc/firebird/manual/src/docs/firebirddocs/fbutil\\_gstat.xml?view=log](http://firebird.cvs.sourceforge.net/viewvc/firebird/manual/src/docs/firebirddocs/fbutil_gstat.xml?view=log)

#### **Revision History**

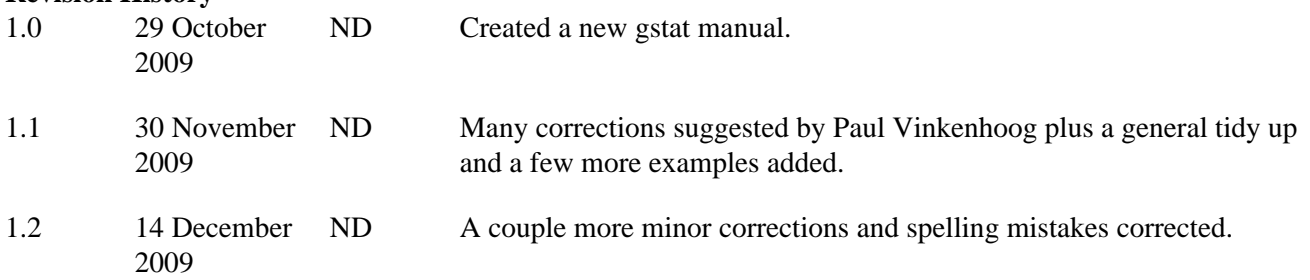

# **Appendix B: License notice**

<span id="page-19-0"></span>The contents of this Documentation are subject to the Public Documentation License Version 1.0 (the "License"); you may only use this Documentation if you comply with the terms of this License. Copies of the License are available at<http://www.firebirdsql.org/pdfmanual/pdl.pdf> (PDF) and [http://www.firebirdsql.org/man](http://www.firebirdsql.org/manual/pdl.html)[ual/pdl.html](http://www.firebirdsql.org/manual/pdl.html) (HTML).

The Original Documentation is titled *Firebird Database Statistics Reporting Tool*.

The Initial Writer of the Original Documentation is: Norman Dunbar.

Copyright (C) 2009. All Rights Reserved. Initial Writer contact: NormanDunbar at users dot sourceforge dot net.